### Matrices and plotting.

### Eugeniy E. Mikhailov

The College of William & Mary

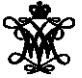

<span id="page-0-0"></span>Lecture 03

### **Matrices**

Recall that Matlab stands for **Mat**rix **Lab**oratory

- So deep inside **everything** is a **matrix** (array)
- a number is the case of  $1 \times 1$  matrix

Let's create a  $3 \times 5$  matrix (3 rows and 5 columns)

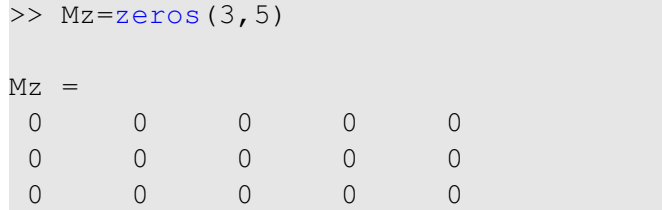

This is not the only way, but it is one which make sure that matrix is filled with zeros Note: it is possible to have more than 2 dimensional arrays.

### Matrix elements assignment

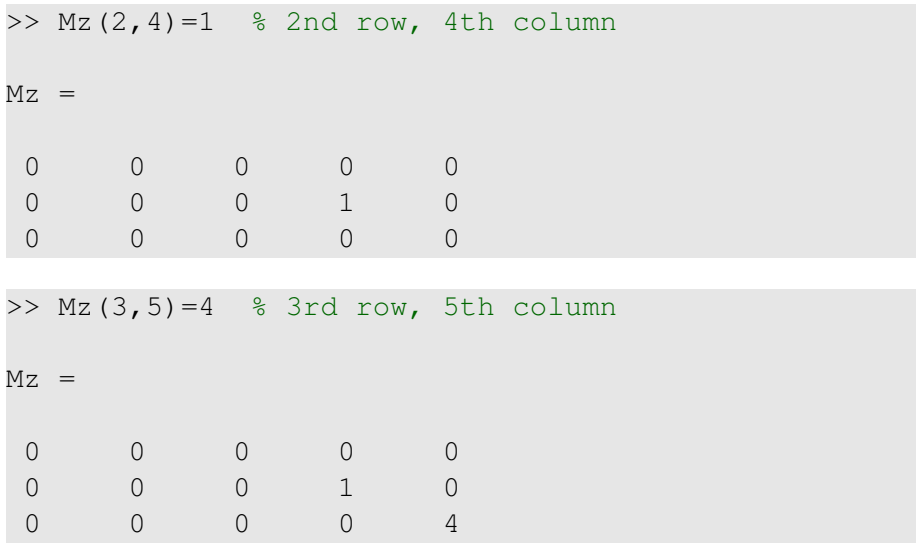

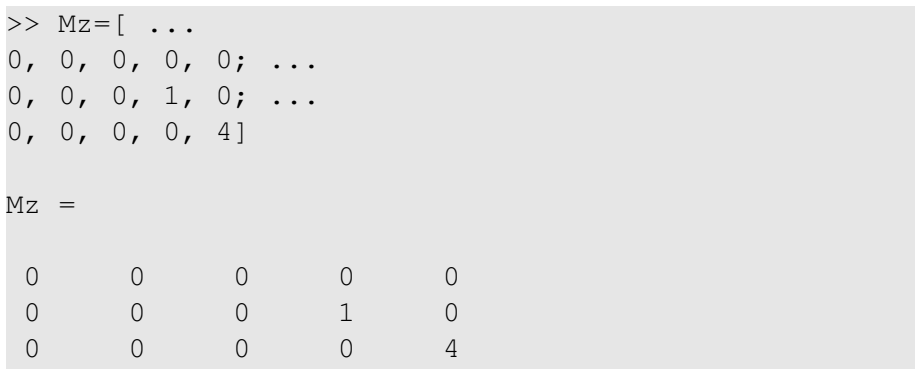

Notice  $\cdots$  mark, which means that input continues on the next line

# **Strength of Matlab**

### Native matrix operations

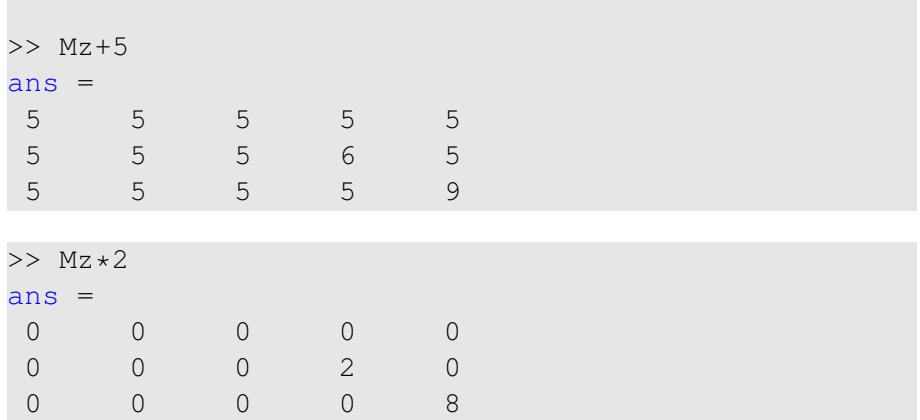

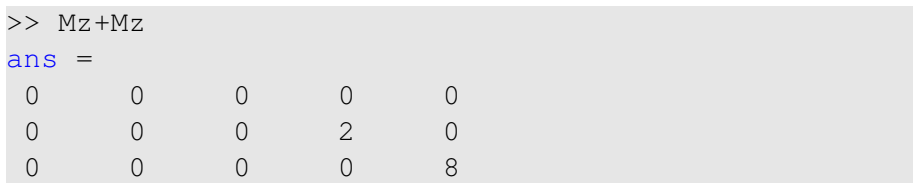

### Matrix multiplication according to the linear algebra rules

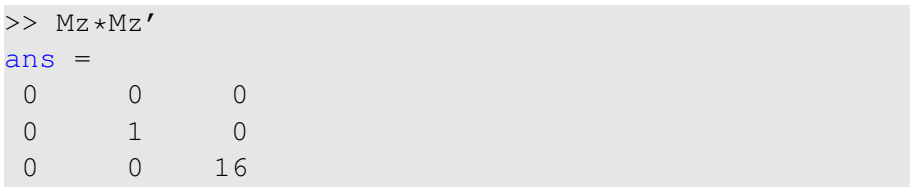

Here  $Mz'$  corresponds to transposed matrix Mz, i.e.  $Mz'(i, j) = Mz(j, i)$ 

### A function can take a matrix as the function argument, it will evaluate the value of the function for each matrix element

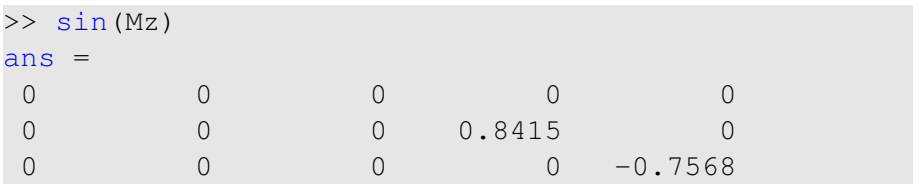

A special case of the matrix is it has only one dimension. Such matrices generally called vectors

- $\bullet$  *m*  $\times$  1 column vector
- $\bullet$  1  $\times$  *m* just a vector

To create a vector

$$
5 > v=[1, 2, 3, 4, 5, 6, 7, 8]
$$
  

$$
v =
$$
  

$$
1 \t2 \t3 \t4 \t5 \t6 \t7 \t8
$$

### Construction of column vector

```
>> \text{vc}=[1; 2; 3]VC =1
 2
 3
```
### Yet one more way to create matrix

If you have prearranged vectors or column vectors you can use them

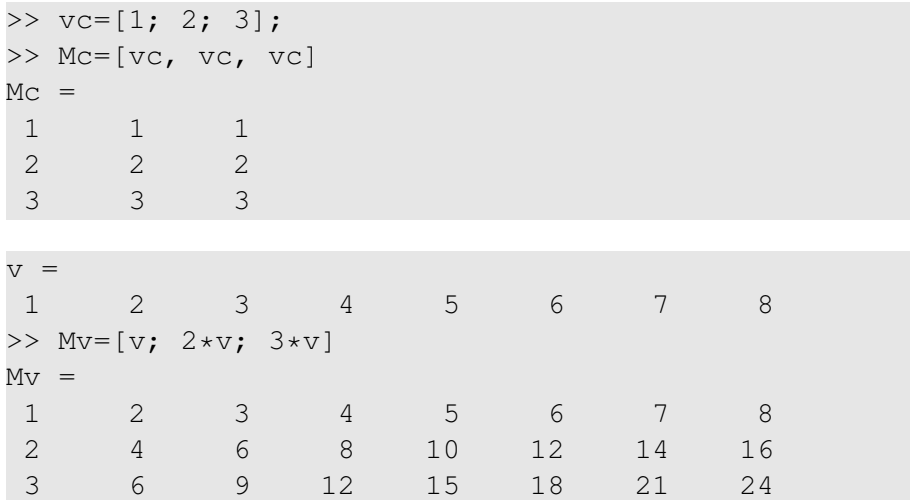

# Colon (:) operator

The : operator is extremely useful to create vectors or matrix indexes It usually take form start:increment:stop and creates a vector with following values

```
[ start, start+increment, ... , start+m*increment]
```
where start+m\*increment  $\leq$  stop

```
>> v=5:2:11V =5 7 9 12
```
It is also possible to have negative increment

```
>> \text{v2}=12:-3:1v^2 =12 9 6 3
```
# Colon (:) operator continued

#### Another form start: stop in this case increment  $= 1$

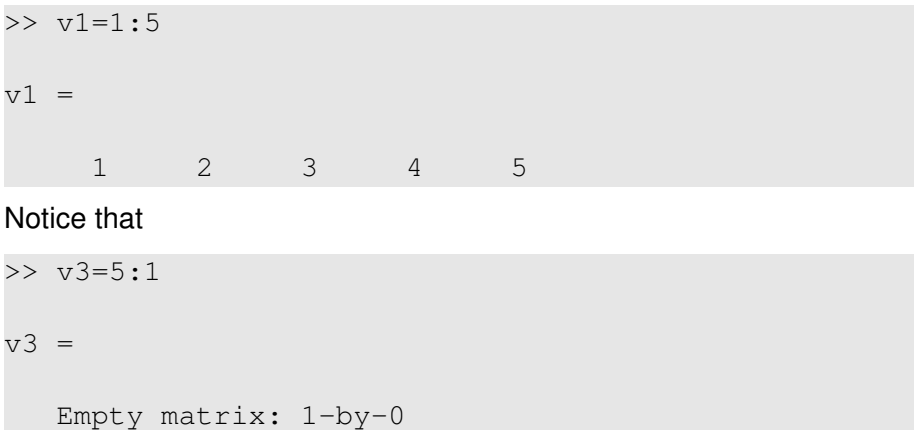

Produce somewhat unexpected result, since default increment is positive

# Slicing matrices

It is handy to choose a subset (block) from the matrix We have a matrix My with size  $3 \times 8$  and we want to choose all elements from columns 2,5,6

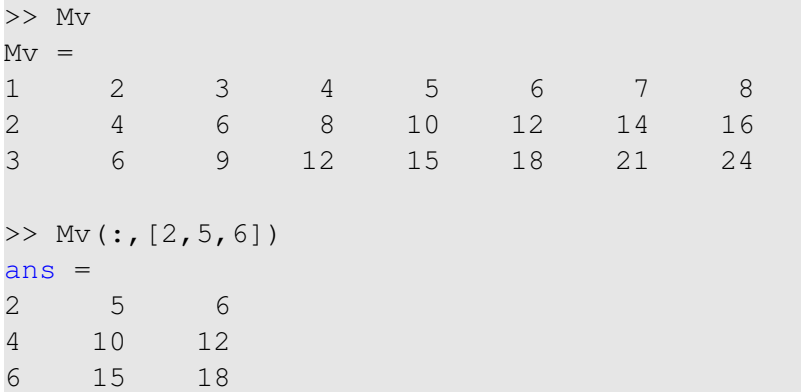

The meaning of the : now is choose all. Notice also that we use vector to specify desired columns

Eugeniy Mikhailov (W&M) **[Practical Computing](#page-0-0) Lecture 03 13/19** Lecture 03 13/19

# **Plotting**

Suppose you have a vector with values of *x* coordinates and we want to plot sin(*x*).

```
\gg x=linspace(0,2*pi,10)
x =0 0.6981 1.3963 2.0944 2.7925 3.4907
4.1888 4.8869 5.5851 6.2832
\gg y=sin(x)
y =0 0.6428 0.9848 0.8660 0.3420 -0.3420
-0.8660 -0.9848 -0.6428 -0.0000\gg plot(x,y,'o') % other way plot(x,sin(x),'o')
>> % every plot MUST have title, x and y labels
>> xlabel('x (radians)')
>> ylabel('sin(x)')
>> title('Plot of sin(x)')
```
# Saving plots

Now we want to save the figure, use  $print$ 

```
>> print('-dpdf', 'sin_of_x')
```
This will generate file *sin*\_*of*\_*x*.*pdf* notice automatic fileextension addition.

The '-d' switch stands for output format ('pdf', 'ps', 'eps', 'png"...) To generate 'png' file

 $\gg$  print('-dpnq', '-r100', 'sin of x')

By default figure size is  $8 \times 6$  inches, the '-r' switch tells the figure resolution in dpi (dots per inch). In this case it is 100 dpi so resulting image will be 800  $\times$  600 pixels.

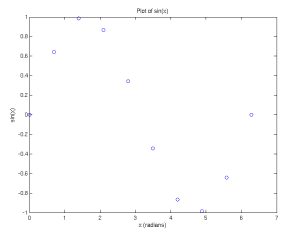

For 3D plots, please see help files for plot3, mesh, surf

Eugeniy Mikhailov (W&M) [Practical Computing](#page-0-0) Lecture 03 15 / 19

# Special array arithmetic operators

There are special arithmetic operators which applied to the elements of matrices (disregard linear algebra rules)

 $\bullet$ .  $\star$ 

٠

 $>> x=1:3$  $x = 1$  2 3 >> x\*x % will generate an error  $>> x.*2$  $ans = 1 4 9$  $\bullet$  ./ >> x./x  $ans = 1$  1 1 .ˆ  $>> x.^{2}$  $ans = 1 4 9$ 

## Special array arithmetic operators continued

>> m=[1,2,3;4,5,6;7,8,9] m = 1 2 3 4 5 6 7 8 9

### Linear algebra rules

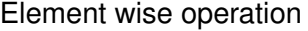

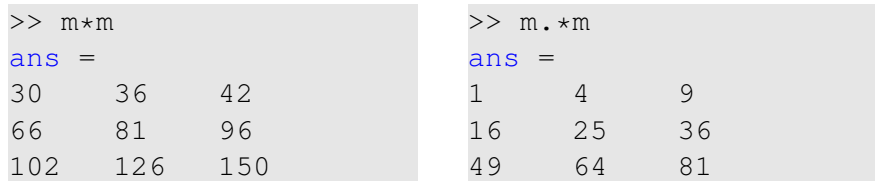

## Special array arithmetic operator .ˆ

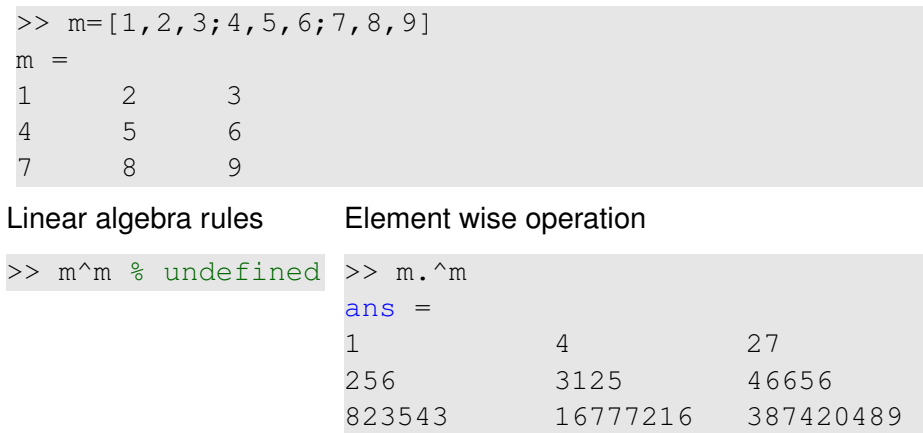

## Special array arithmetic operator ./

>> m=[1,2,3;4,5,6;7,8,9] m = 1 2 3 4 5 6 7 8 9

### Linear algebra rules

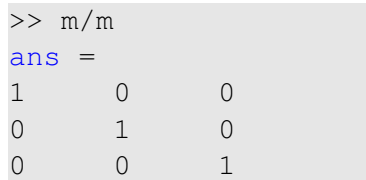

### Element wise operation

<span id="page-18-0"></span>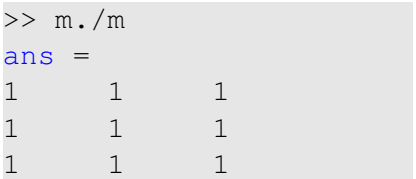